Project 1

Digital Signal Processing Report

John Q. Adams H. Hertz Federico Faggin

12/1/2121

## **Answers to Questions**

- **All questions must be answered consecutively** *HERE!!*
- **Do not mix questions with plots and figures.**
- **As illustrated below, number the questions correctly, and copy and paste the question directly from the website immediately after each question number, Q1, Q2, etc. Then, provide your solution/answer below the copied question.**

**Q1**. Explain the result displayed on the interface (minimum and maximum vertical axis values) in terms of the source code attached to the F1 button.

The observed minimum value corresponds to  $5 + 2(5 + 0.77)$  where 0.77 is the original maximum before pressing the button twice:

 $Max = 5 + 2(5+0.77) = 16.54$  $Min = 5 + 2(5 - 0.77) = 13.46$ 

**Q2**. Hand in the java code for "divide(float x)."

```
public void plus(Myclass x)
{
         for (int xx = 0; xx < n; xx ++)
                    {
                   (this.data)[xx] = (byte)((this.data)[xx] + (x.data)[xx]);
                   (this.re)[xx] = (this.re)[xx] + (x.re)[xx];(\text{this} \cdot \text{im})[xx] = (\text{this} \cdot \text{im})[xx] + (\text{x} \cdot \text{im})[xx];}
}
```
**Q3**. What is the theoretical value of  $H(\omega)$ ?

$$
H(\omega) = \frac{\omega^2}{1+\omega} = \frac{100}{11}
$$

**Q4**. Explain the results, particularly what happened to the noise when comparing P10 with P11?

The noise floor in P11 is lower because of the highpass filtering operation.

**Q5**. And so forth …..

## PLOTS and FIGURES

- **All plots and figures must be answered consecutively** *HERE!!*
- **Do not mix questions with plots and figures.**
- **As illustrated below, number the figures correctly (Fig. P1 for plot P1, etc.).**
- **Make sure that your caption describes what is being plotted!!!!**
- **Make sure the graphics are clear and legible!!**
- **These should be no extraneous text, all text must be in captions**
- **Then, provide your comments at the end of the initial description in the caption as needed.**

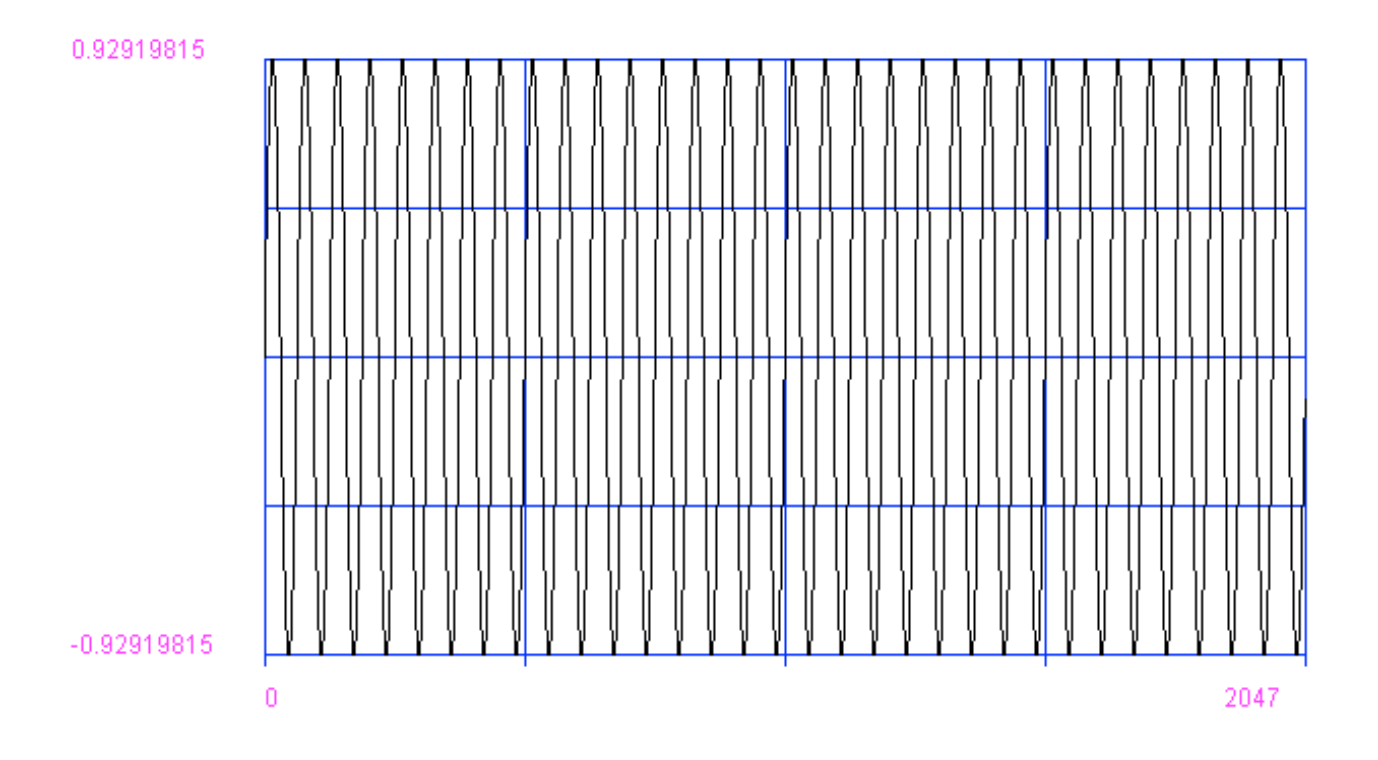

Fig. P1. Plot P1 showing sin32.au file, the input to the system. The signal is a 1.86 volt 32 MHz sine wave.

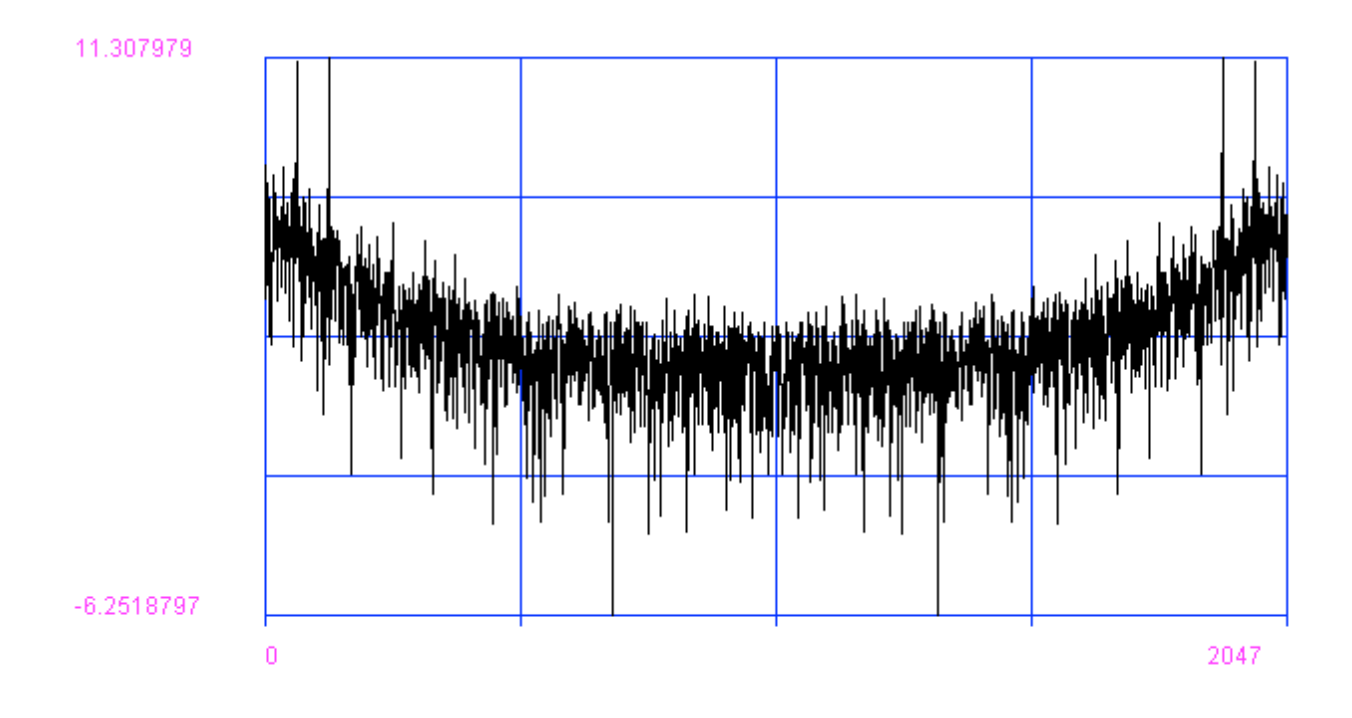

Fig. P2. Plot P2 showing 20 log10 |FFT| of ran88.au file. Note: we were unable to remove the noise in this spectrum with our nonlinear filter,  $y=x^2$ .

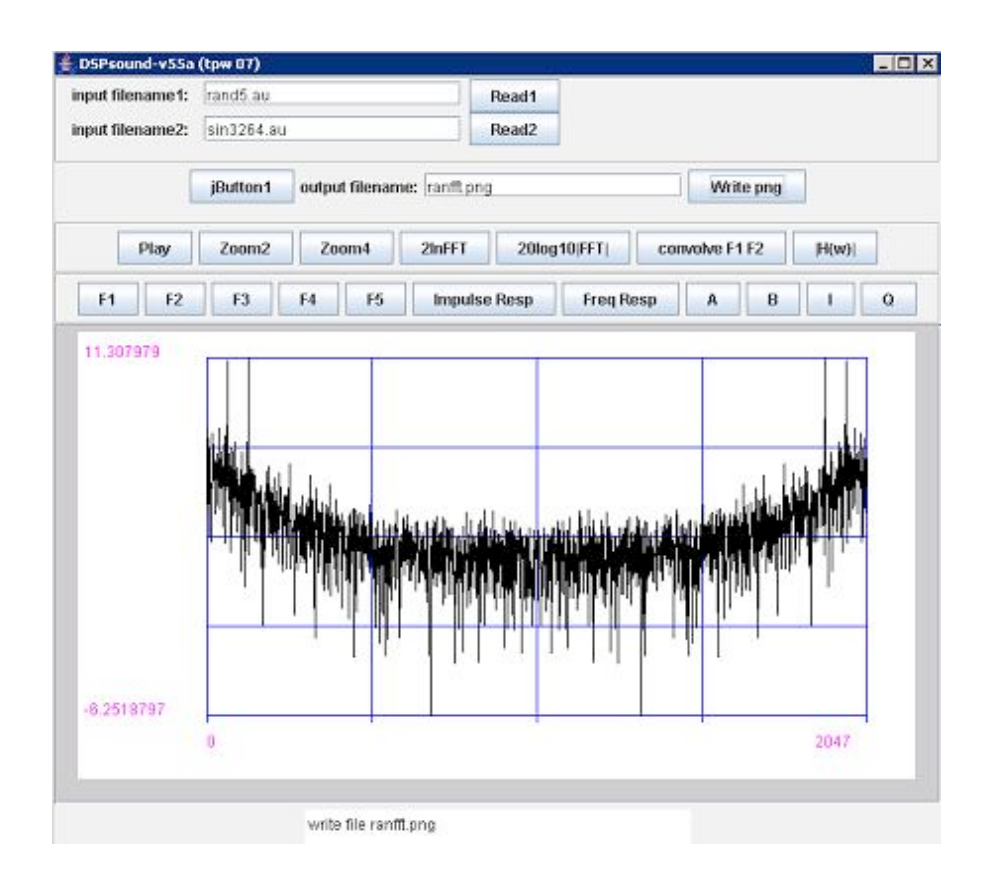

Fig. P3. Plot P3 showing UI.